7th China R Conf (Beijing), 2014-05-25

# **Interactive Visualization**

with R

Esc

Online slide on <a href="http://ccwang002.gitcafe.com/ChinaRConf-Interactive-Vis/">http://ccwang002.gitcafe.com/ChinaRConf-Interactive-Vis/</a>

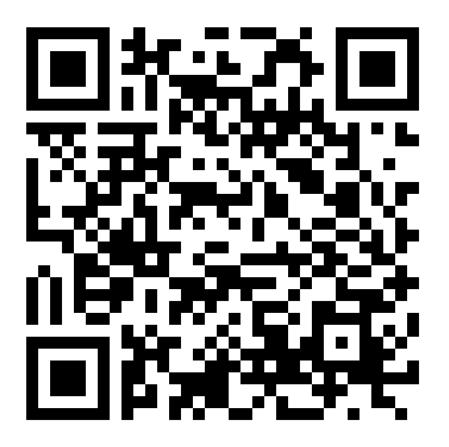

### 3

#### **About Me**

• Master student at

Bioinfo & Biostat Core Lab, NTU CGM

- R / Python. Learning to speak DNA
- Taiwan R (MLDM) co-organizer
- PyCon APAC 2014 staff and speaker of
  - Statistics in Python with R
  - Handy Parallel(Distributed)

Computing in Python

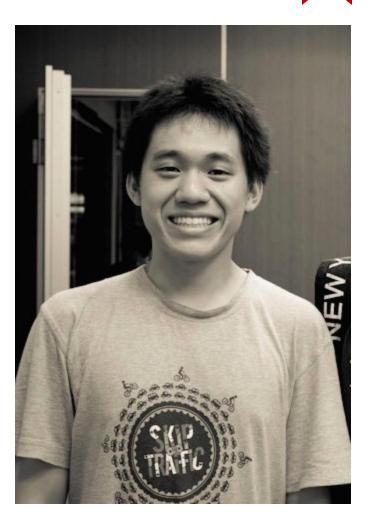

## About Taiwan R User Group

- More known a weekly meetup MLDM Monday (<u>Machine Learning and Data Mining Monday</u>)
- Topics ranges from
  - R lang: basic tutorial, Rcpp, quantmod, ggplot2, slidify, knitr, googleVis
  - Statistics, ML/DM: survival analysis, neural network, SVM, regression, nonparam. stat
  - Big Data: Hadoop, MPI
  - PyData: Numpy, Scikit-learn, pandas

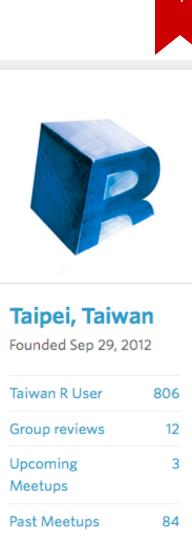

| 12:00 - 14:00 | 中午休息(Lunch)                                          |
|---------------|------------------------------------------------------|
|               | A场(明德商学楼102, 150人会场)<br>专题3 - R数据可视化                 |
|               | Interactive Visualization with R<br>王亮博<br>30 min    |
| 14:00 - 15:30 | 它山之石可以攻玉: recharts图形<br>包<br><sup>周扬</sup><br>30 min |
|               | <b>ggvis</b><br>Hadley Wickham<br>30 min             |

My honor to be the first in this section. This is an introductory talk.

## 6

## Topics

- Why interactive?
- How interactive in R?
- *SVG* intro
- Architecture of R graphics system intro
- R packages *grid* intro
- gridSVG intro
- Summary and limitation

# Why and how?

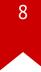

#### From publication to *manipulation*

#### Demo from <a href="http://timelyportfolio.github.io/gridSVG\_intro/">http://timelyportfolio.github.io/gridSVG\_intro/</a>

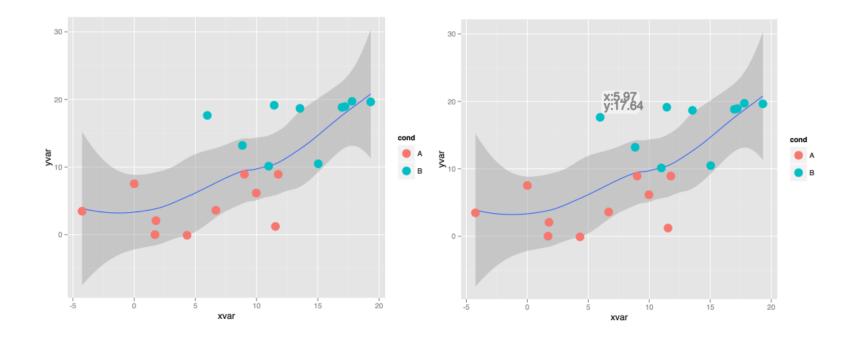

## 9

### Why interactive?

- Re-train your model (change the parameters): *Shiny*
- Provide more details of your data: tooltip
- Data are collected in real time
- Provide different view point of your data
- We *just* want to be fancy

With today's method, we can reveal more details, provide different view points, and can be fancier :)

#### **How interactive?**

- In the past, one might first think of using GUI framework (QT, Gtk): *iPlot*
- Real pain for developers,
  - inexperience in GUI application devel
  - embedded other non-interactive information is hard
- Also a pain for users,
  - no need for another GUI application
  - users now mainly from internet

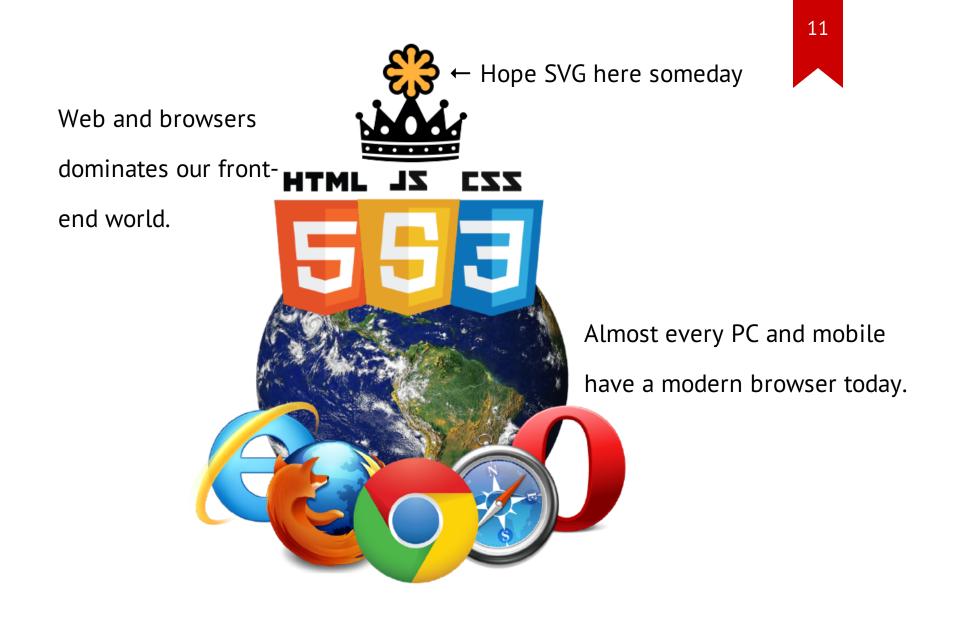

### **How interactive in R?**

- Put everything on web (in the cloud)
- Use SVG to plot
- Mainly two ways:
  - Usual R plots → parse R plot object → output SVG → add
     interactivity on SVG
  - Use R lang to generate SVG directly

We take the first way in this talk.

## Why SVG?

**56** Scalable Vector Graphics (SVG) is an XML markup language for describing two-dimensional vector graphics.

Mozilla Developer Network

- Web standard widely supported by both desktop and mobile browsers
- Manipulate SVG elements by javascript and CSS; Animation is possible
- (not in R) most graphic tools can export to SVG

## **SVG Intro**

#### **SVG Intro**

</svg>

Full intro can be found on Mozilla Developer Network.

```
<svg version="1.1" width="300" height="300"
xmlns="http://www.w3.org/2000/svg">
    <rect x="40" y="30" width="200" height="200" rx="20"
    fill="red" stroke="black" stroke-width="2" />
    <rect x="80" y="60" width="200" height="200" rx="40"
    fill="blue" stroke="black" stroke-width="2"
    fill="blue" stroke="black" stroke-width="2"
    fill="blue" stroke="black" stroke-width="2"
</pre>
```

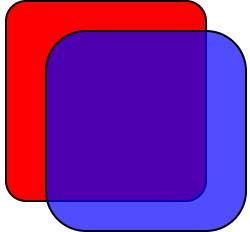

15

#### **SVG Basic Elements** Attributes

- Rectangles: *rect*
- Circle: *circle*
- Ellipse: *ellipse*
- Line: *line*
- Polyline: *polyline*
- Polygon: *polygon*
- Path: *path*
- Group: *g*

- Position (0, 0) at topleft: *x y*
- Size: width height
- Stroke (color): *stroke stroke-width*

stroke-opacity

• Fill (color): *fill fill-opacity* 

But specify each element one by one is hard.

#### SVG style can be specified by CSS

<svg> <rect <pre>class="myrect" ... /> <rect <pre>class="myrect" id="upper" ... /> </svg><style> .myrect { fill: red; stroke: black; stroke-width: 2px; } #upper { fill: blue; fill-opacity: 0.7; } </style>

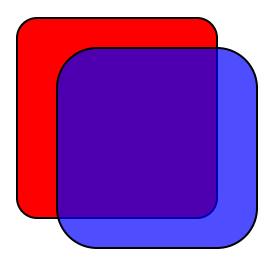

Use CSS3 interaction ability

<style>

.myrect:hover {

fill: white;

stroke: green;

stroke-width: 10;

transition: 0.75s;

So you get an interactive SVG!

</style>

}

### **SVG Interaction Summary**

- Build SVG plot from basic elements
- Label elements with class and id name
- Use CSS and JS to provide interaction or manipulation
- Embed your figure into a web page. *Done*
- We don't even need D3.js or other 3rd party tools here!
- For embedding problem, see <u>comparison</u> here

# grid Intro

泉湯

#### **R** Graphics Toolchain

- Adapted from <u>gridSVG project page</u>
- Today we focus on ggplot2 here
- ggplot2 builds on top of grid
- To export to SVG, one can through either
  - native *grDevices*
  - gridSVG

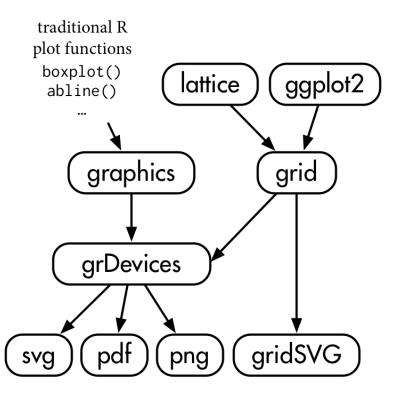

### What's *grid*

- We stress two main component today:
  - Viewpoint (somewhat like *g* of SVG)
  - Plotting elements (e.g., points, rect, text)
- Every viewpoint has its coordinate system
- Viewpoint is buttom-up but g is top-down

Show the concept by a quick demo.

```
library(grid)
grid.newpage()
pushViewport(plotViewport(c(5, 4, 2, 2)))
pushViewport(dataViewport(
    pressure$temperature, pressure$pressure,
    name="plotRegion"
))
grid.points(
    pressure$temperature, pressure$pressure,
    name="dataSymbols"
```

```
) # upper figure
```

```
grid.rect(gp=gpar(fill=0))
grid.xaxis()
grid.yaxis() # lower figure
```

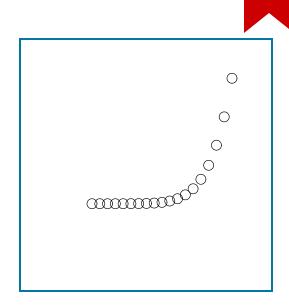

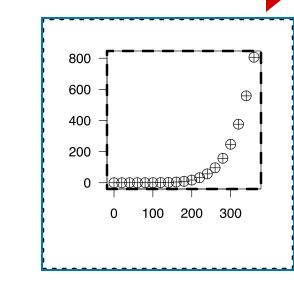

```
grid.edit("dataSymbols", pch=10)
upViewport(1) # inner
grid.rect(gp=gpar(lty="dashed", fill=0))
upViewport(1) # outer
grid.rect(gp=gpar(lty="dotted", fill=0))
# upper plot
```

```
downViewport("plotRegion")
```

grid.text(

```
"Pressure (mm Hg)\nversus\nTemperature (Celsius)",
just="right",
x=unit(250, "native"), y=unit(600, "native")
)
# lower plot
```

### **Further Reading**

- Cannot not fully cover *grid* today
- Follow *R Graphics* 2nd, Paul Murrel
- Detailed illustration about traditional R plotting functions, grid system, lattice and ggplot2

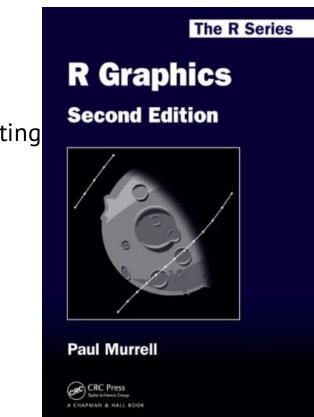

## ggplot2 to SVG

Using *grid* to export to SVG is just a filename away.

#### require("ggplot2")

g <- qplot(clarity, data=diamonds, fill=cut, geom="bar")</pre>

ggsave(file="ggplot2\_direct.svg",

plot=g, width=10, height=8)

#### Direct SVG Result

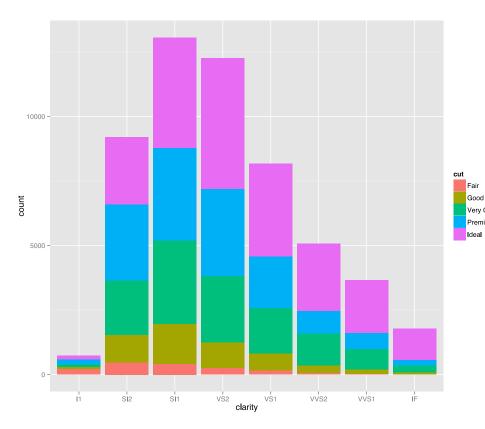

#### • Work like a charm

Convert all words into

#### outline

- Fair Good Very Good Premium
  - original grid structure
  - Hacking this SVG is
    - slightly harder

#### 28

#### girdSVG Intro

- gridSVG parse the grid structure then export to SVG directly
- Also, it provides some helper function to create animation
- Demo from gridSVG intro
- More examples hosted on <u>Shiny by timelyportfolio</u>

g <- ggplot(...) + ... # plot your ggplot2 here</pre>

g.svg <- grid.export("demo.svg", addClasses=TRUE)</pre>

## 29

#### (The text is selectable)

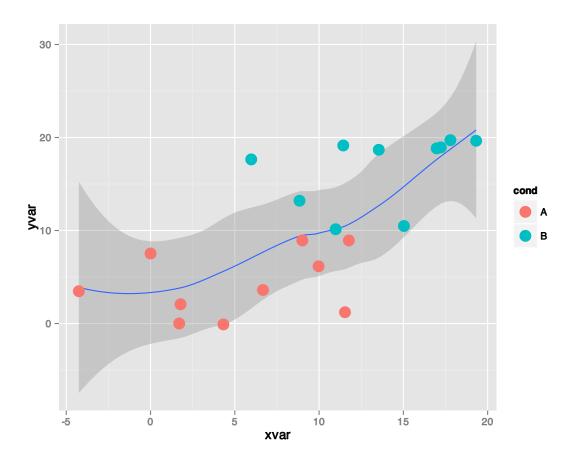

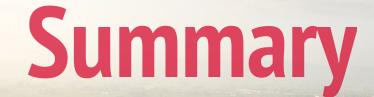

#### Our try on interactive visualization is ...

- Make SVG in R the hard way :)
- Utilize ordinal R(ggplot2, lattice) plots
- And make SVG interactive by hand adding custom CSS and JS
- Pretty much based on our knowledge about CSS and JS

Like this approach?

#### 32

### Limitation of this approach

- We are dealing with the *front-end*. Not R itself
- It is *hard*. Harder when you are dealing with chinese text and complicated coordinate system
- However, getting our hands dirty, we learn some fundamental architecture for R graphics
- What's *next*?

We mentioned two ways about interactive visualization in R.

#### Generate an interactive R plot directly

Package-dependent implementation.

All generates R plots through HTML, SVG, JS, CSS.

- rCharts: provide lattice-like interface
- googleVis: communicate with Google Chart API
- recharts: R interface to ECharts for data visualization
- ggvis: next-generation ggplot2 based on JS lib Vega, also facilitates
   HTML5 Canvas

#### Take home message

- Do interactive visualization on web
- How to write SVG on our own
- Get some insight about R graphics ecosystem
- Turn current grid-based R plots into SVG
- Future

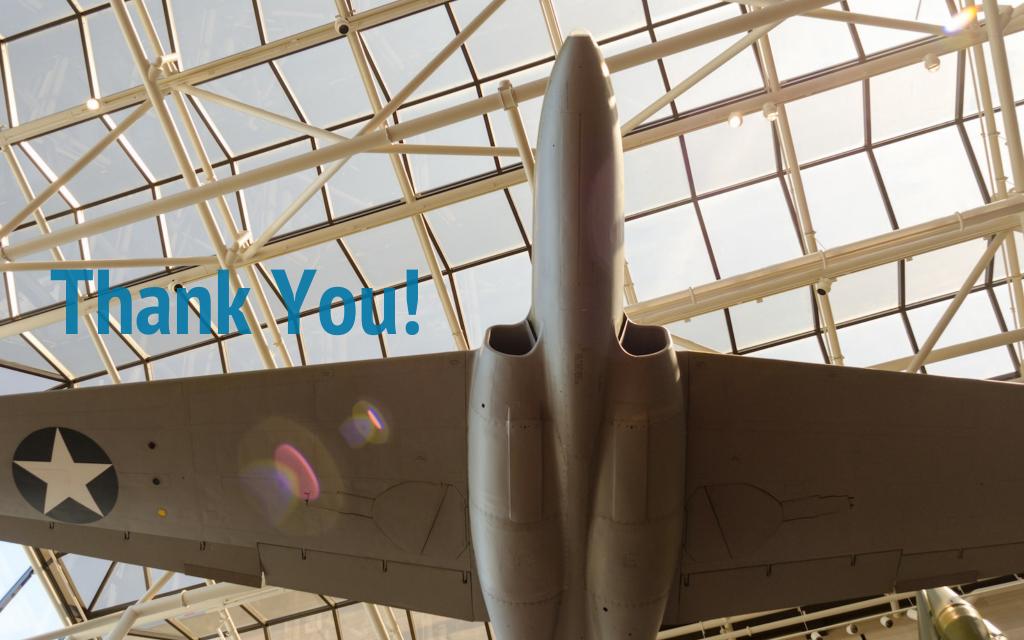